# **How to Complete a New or Modify a Previously Approved Program Application**

 substantive/significant changes being requested for a previously approved program. The A New Program Application is required for any program that an institution wishes to offer a resident of Georgia, and a Program Change Application is required for any process for determining whether or not a change is deemed "substantive" is outlined in these instructions.

 approved before the institutional application is approved does not mean that the Application Please complete each application to its fullest; each will be evaluated and approved or denied individually. Please note that a New Program or Program Change Application being for Initial or Renewal Authorization is complete.

1. Log into the system at [http://ga.edvera.com.](http://ga.edvera.com/)

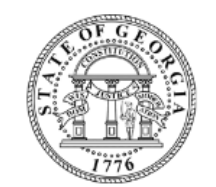

**State of Georgia**  NONPUBLIC POSTSECONDARY EDUCATION COMMISSION

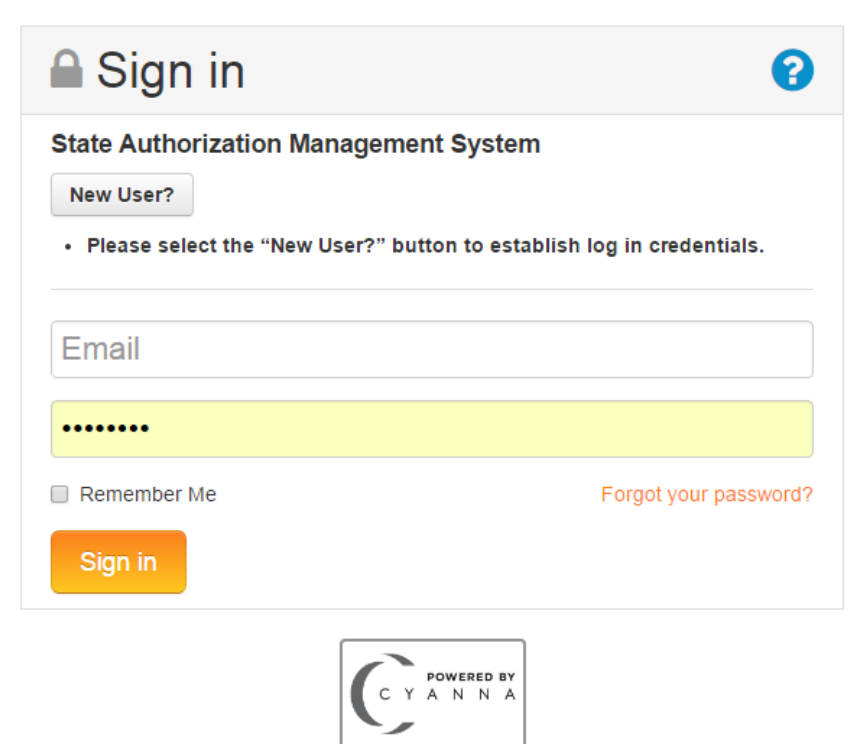

2. To begin an application for a new program, select the "Documents" tab at the top of the screen. For the purpose of these instructions, first, screenshots for New Program applications will be provided. Program Change Applications require additional contact with your institution's Regulatory Specialist and will be explained in #7.

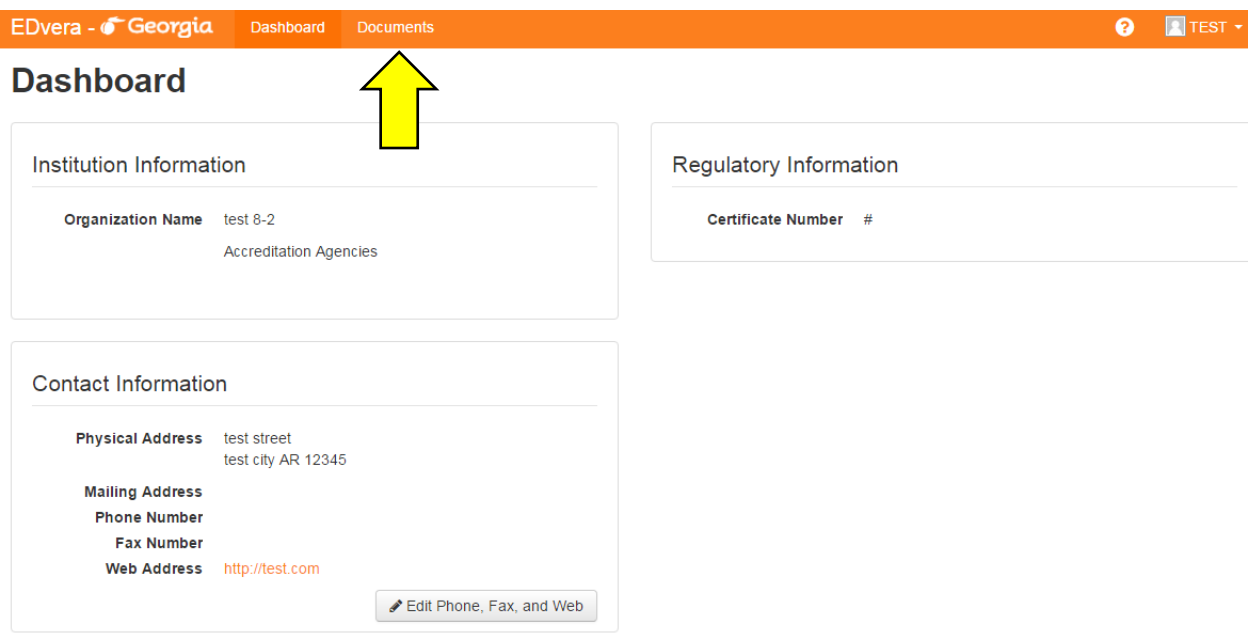

3. Click the "+ Start Document" drop down menu to the right to create a new document.

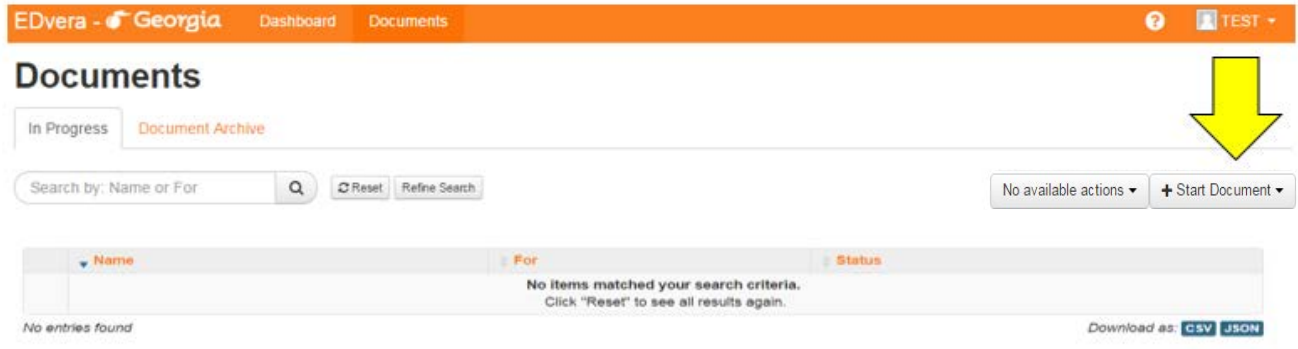

4. You will then see the documents listed that you can create (as seen in the screenshot below). Once you choose which document to create, New Program Application, you will be brought to that document's introduction page.

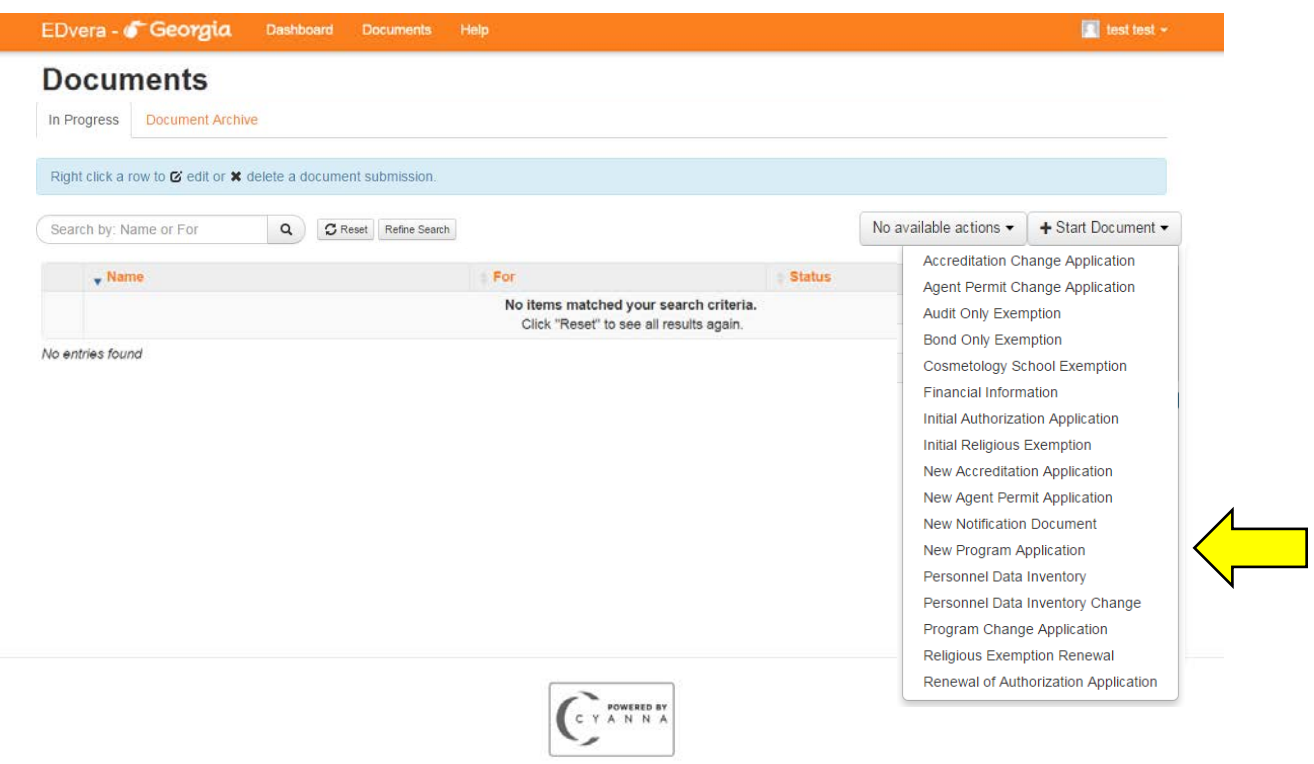

5. To begin an application for a new program, enter the name of the new program and select "Continue".

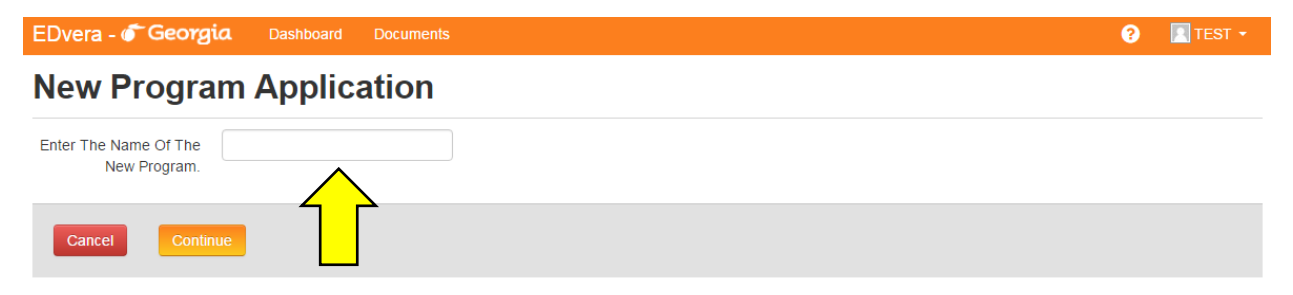

 6. Now that you have provided the name of the new program, please fill out all program information to its fullest and submit. The option to attach documentation is not to be used in lieu of inputting information in the "Descriptions" section; it is meant to be used as a supplement. Application forms lacking information will be reverted.

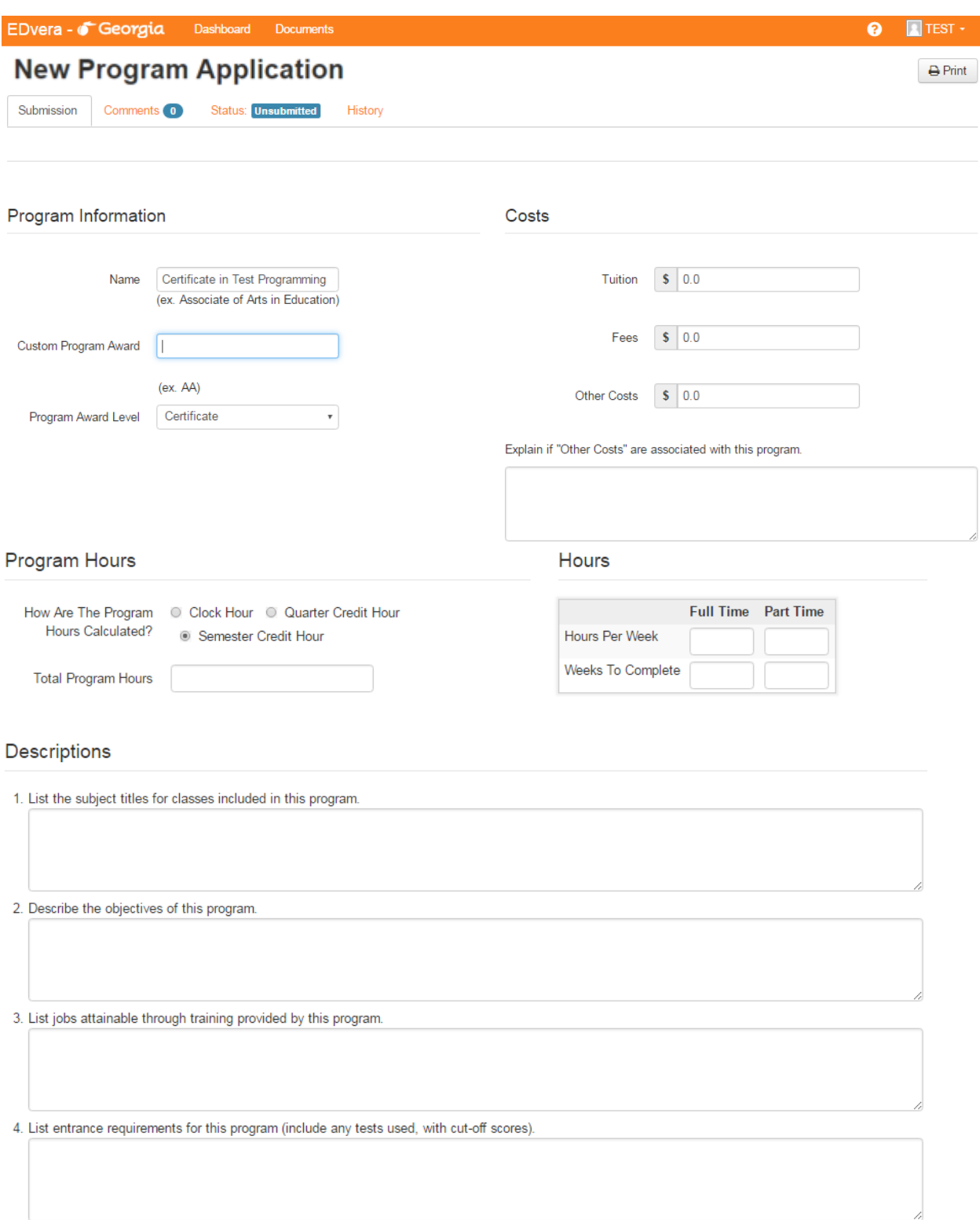

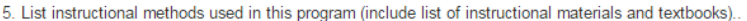

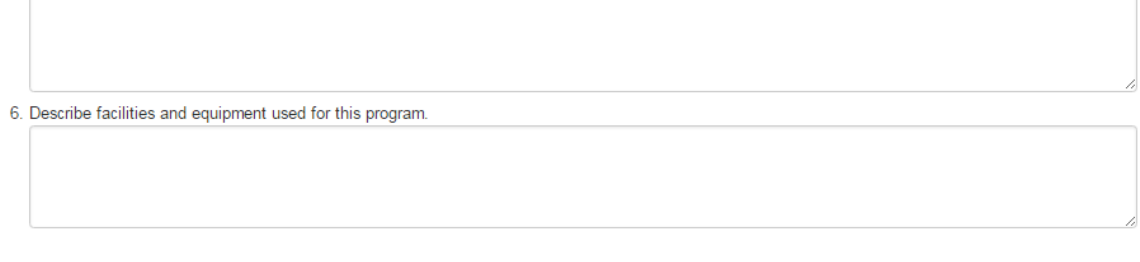

### **Program Type Specific Questions**

**1.** Is this program taught through distance education?

0 Yes ® No

2. Does this program require approval of another state agency?

0 Yes O No

3. Do graduates of this program require a state license or other certification in order to become employed?

0 Yes O No

### **Enrollment Statistics**

Estimate the requested information for the first twelve months of GNPEC authorization.

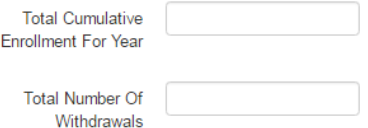

### **Additional Documentation**

If there is any additional documentation to be submitted with this application, please attach it here.

~ To attach a file drag & drop here or click to choose

#### **General Comments**

If necessary, comments may be provided below in order to provide additional clarification with regards to items or content submitted on this page

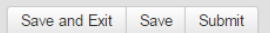

/,

# 7. **Modifying Previously Approved Programs**

 institutions should inquire about program modifications by emailing the institution's Regulatory Specialist (RS) with the following information: name of the institution (and specific campus, if Before completing a Program Change Application for a program that was previously approved, applicable), name of the authorized program, and the details of the proposed changes.

 Your institution's RS will determine whether the requested program modification is deemed to be substantive or non-substantive. For GNPEC purposes, substantive/significant will be quantified as at least 25% program change.

# **Substantive Changes**

- or more change, a Program Change Application and Program Evaluation Fee must be submitted. Please note that GNPEC reserves the right to have the program independently evaluated before program approval will be granted. See the Schedule of Fees for the fee break down. 8. If the RS determines that the nature of the modifications requested is substantive, meaning 25%
- 9. To complete a Program Change Application, select "Program Change Application" under the "+New" document tab.

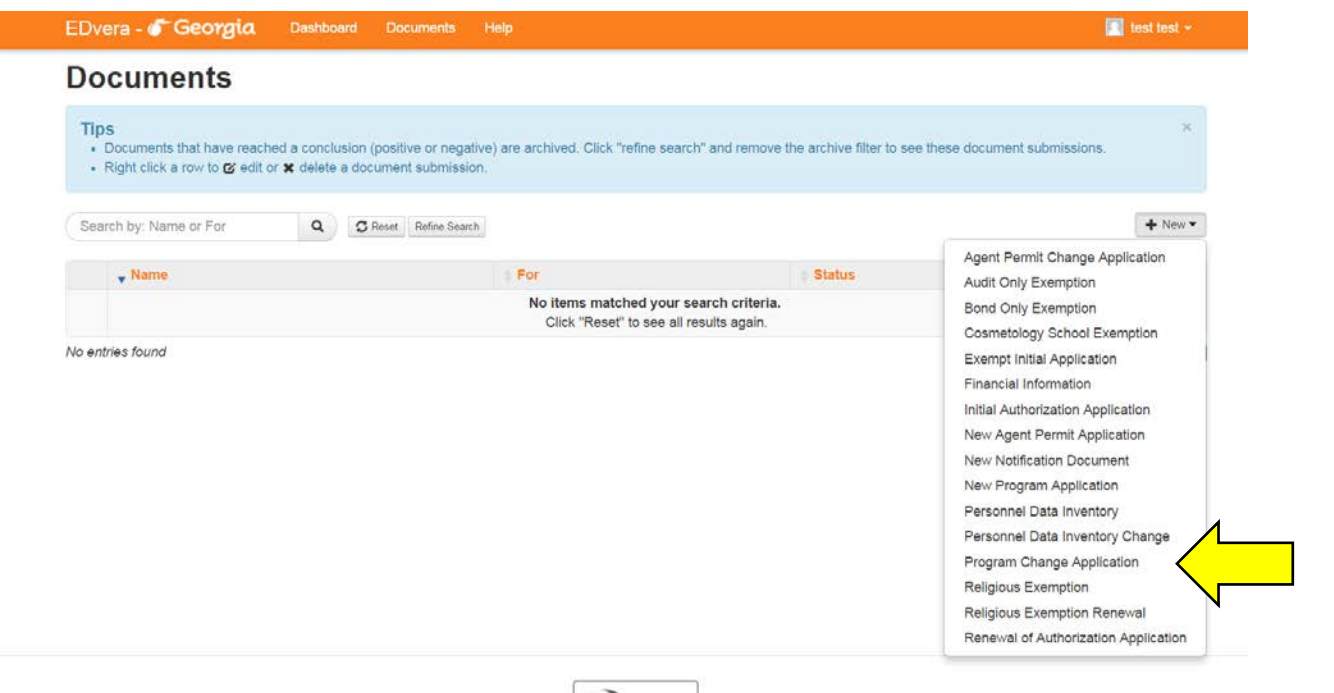

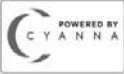

10. Select the name of the program for which changes need to be made, and then select "Continue".

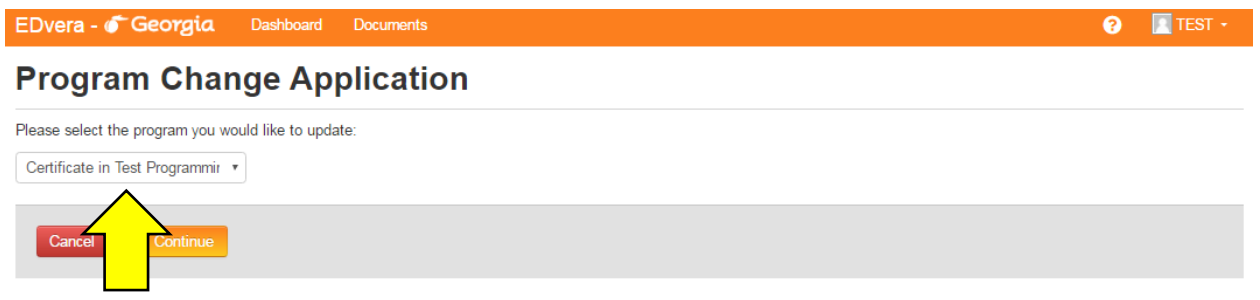

11. The program information from the previous submission should be pre-populated. Please make the necessary changes. If for some reason the information is not pre-populated, please complete all the fields. The option to attach documentation is not to be used in lieu of inputting information in the "Descriptions" section; it is meant to be used as a supplement. Application forms lacking information will be reverted.

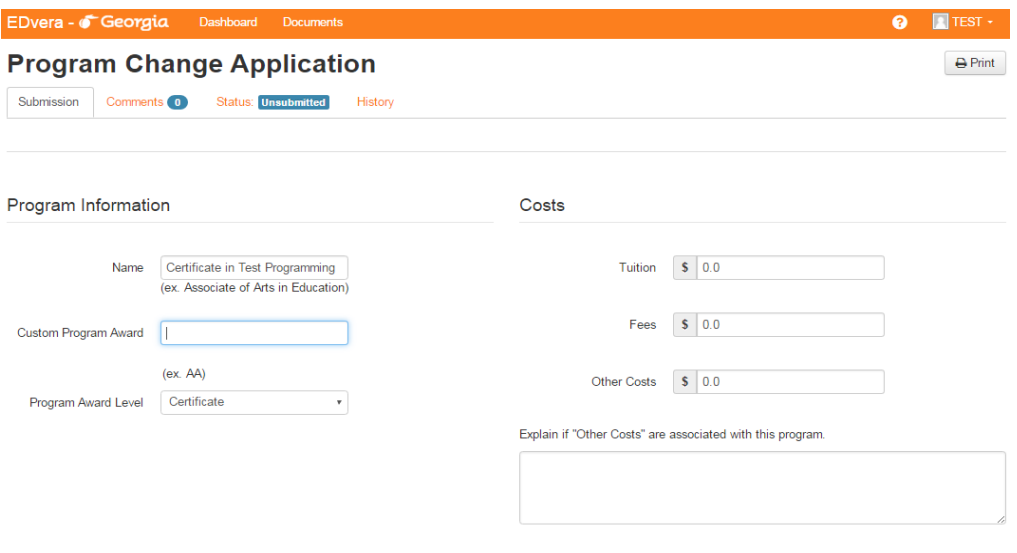

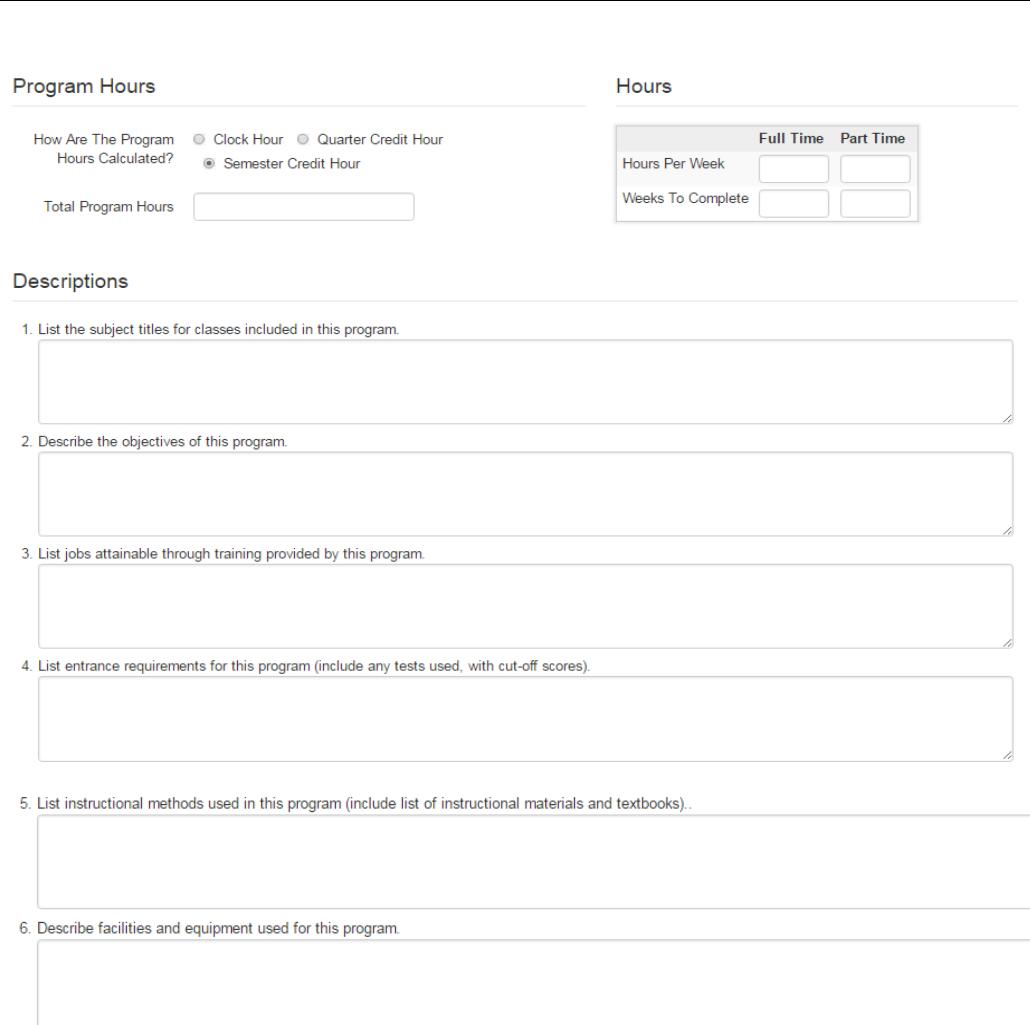

## Program Type Specific Questions

- 1. Is this program taught through distance education?
- O Yes  $\circ$  No
- 2. Does this program require approval of another state agency?  $\circ$  Yes  $\circ$  No
- 3. Do graduates of this program require a state license or other certification in order to become employed? O Yes O No

### Enrollment Statistics

Estimate the requested information for the first twelve months of GNPEC authorization.

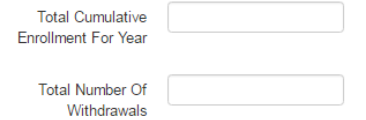

#### Additional Documentation

If there is any additional documentation to be submitted with this application, please attach it here.

~ To attach a file drag & drop here or chck to choose

/,

/,

If necessary, comments may be provided below in order to provide additional clarification with regards to items or content submitted on this page

Save and Exit Save Submit

# 12. **Non-Substantive Changes**

 notify you that you must update that program's information via a Program Change Application. The If the RS deems the modifications to be non-substantive, meaning that the requested changes are quantifiably less than 25%, no Program Change Application or fee is required; however, your RS will program information from the previous submission should be pre-populated in the Program Change Application. Please make the necessary changes.

### **NOTES:**

## **Removing Previously Approved Programs**

 the programs that are no longer offered at your institution. To remove previously approved programs, please contact your Regulatory Specialist with the names of

# **Reviewing Previously Approved Programs**

 During each year's Renewal of Authorization application, it is the responsibility of the individual previously approved programs to ensure that all the information is current. completing the application and making the attestations to review the information provided for